## 国税发票查验

## 功能简介

国税发票查验功能是查询用户持有的国税发票信息与开票机关所采集的开票信息的一致 性,此功能仅提供广东省国税系统于 2011 年 1 月 1 日之后发售的发票信息进行查询。

操作流程

1. 在市民之窗首页面点击[国税发票查验]应用功能按钮, 如下图所示:

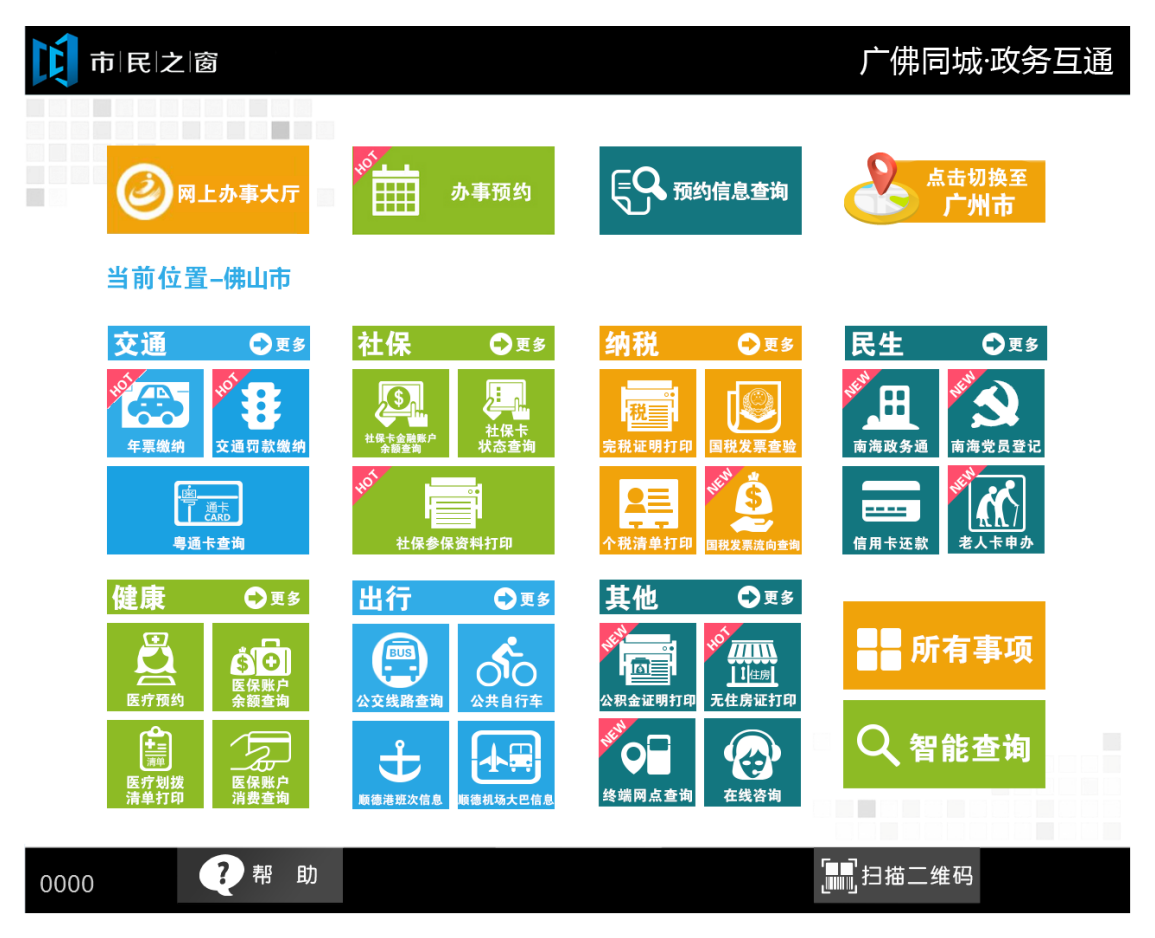

2. 在发票查验的录入说明页面点击[同意]按钮,如下图所示:

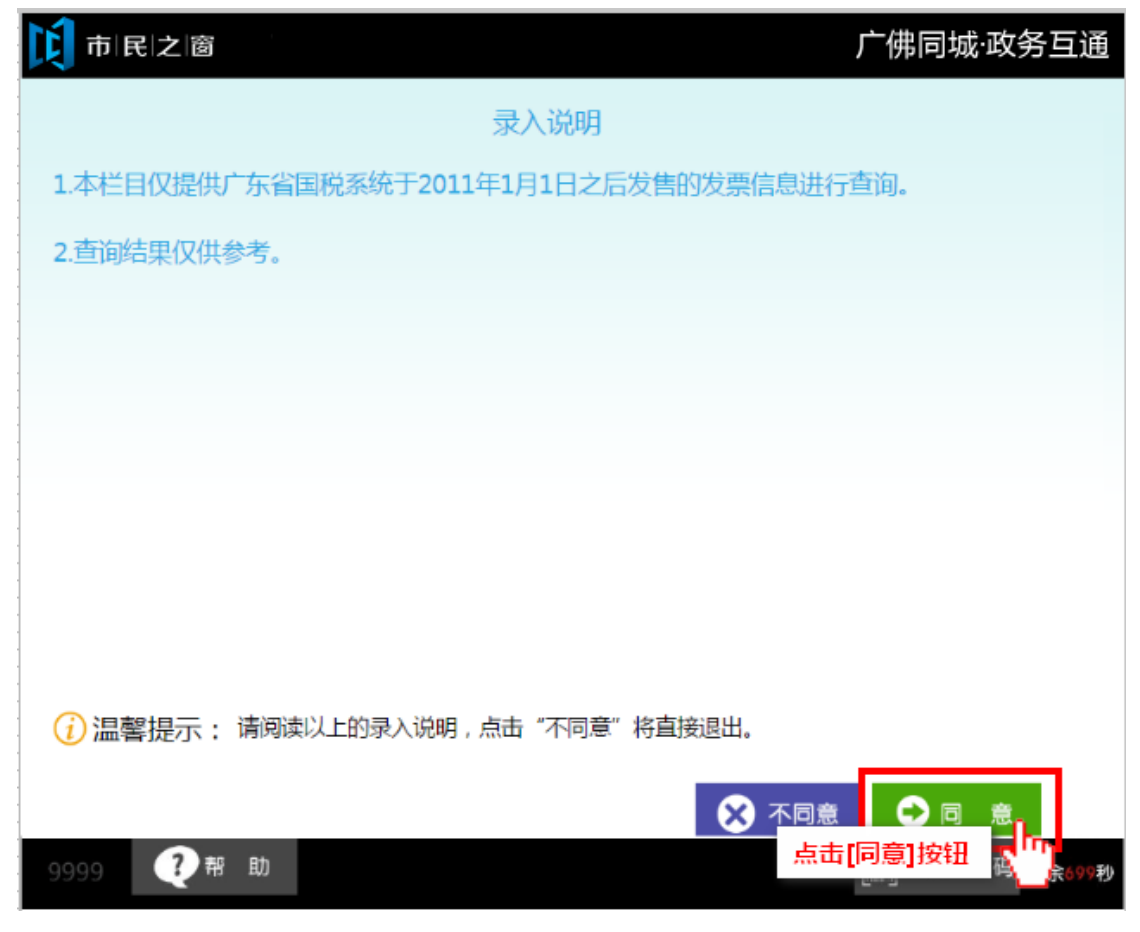

3. 在信息提交页面点击输入框进入输入法页面, 如下图所示:

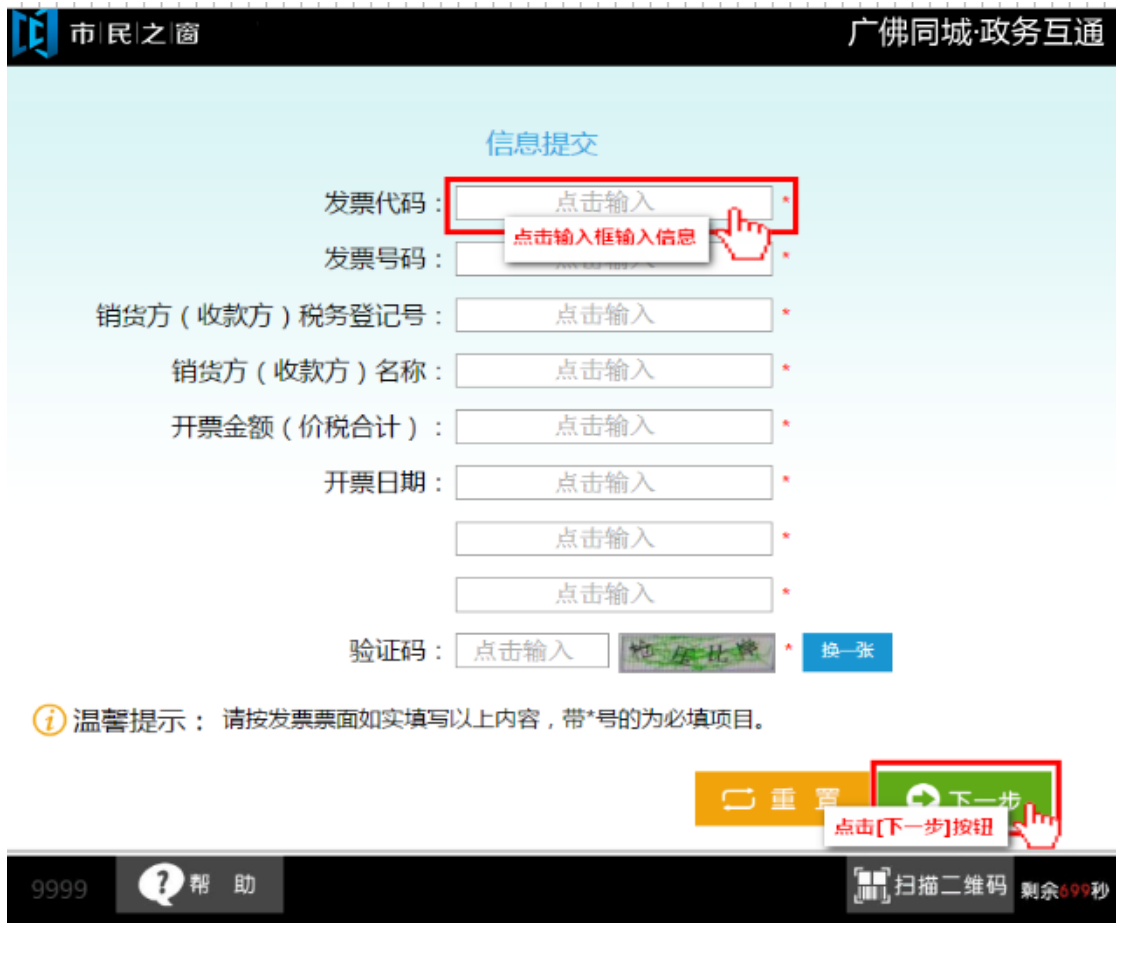

4.在[查询结果页面]点击[**退出**]按钮结束国税发票查验操作,如下图所示:

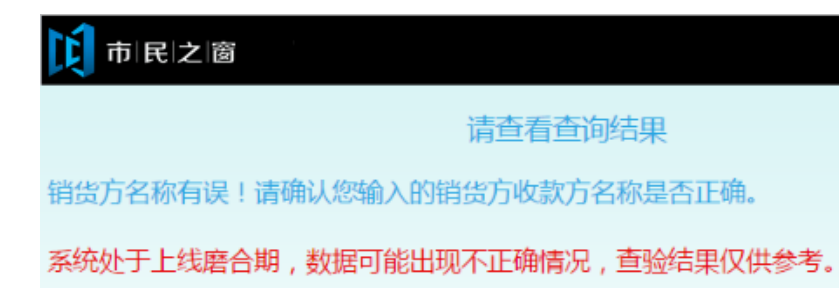

如需进一步查验发票真伪,请您持发票原件,单位证明(介绍信)及个人身份证 到销货方 (收款方) 所属税务机关查验。

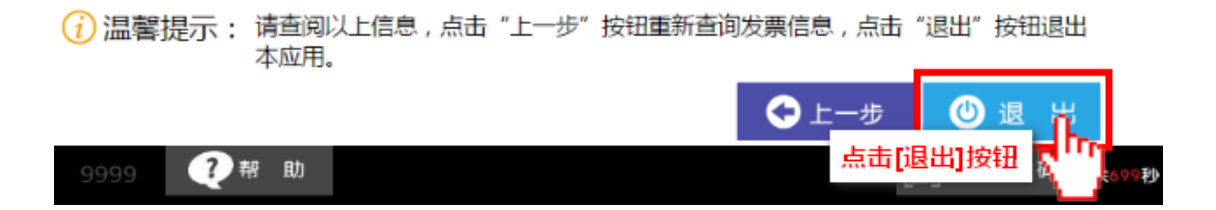

广佛同城·政务互通